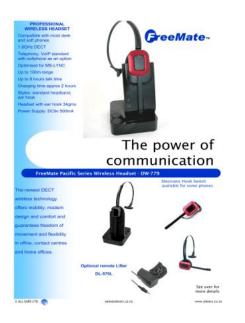

File Name: Dasan Freemate Manual.pdf Size: 3904 KB Type: PDF, ePub, eBook Category: Book Uploaded: 6 May 2019, 23:49 PM Rating: 4.6/5 from 640 votes.

## Status: AVAILABLE

Last checked: 19 Minutes ago!

In order to read or download Dasan Freemate Manual ebook, you need to create a FREE account.

**Download Now!** 

eBook includes PDF, ePub and Kindle version

| <u>] Register a free 1 month Trial Account.</u>            |
|------------------------------------------------------------|
| 🛛 Download as many books as you like (Personal use)        |
| <u>Cancel the membership at any time if not satisfied.</u> |
| 🗆 Join Over 80000 Hanny Readers                            |

## **Book Descriptions:**

We have made it easy for you to find a PDF Ebooks without any digging. And by having access to our ebooks online or by storing it on your computer, you have convenient answers with Dasan Freemate Manual . To get started finding Dasan Freemate Manual , you are right to find our website which has a comprehensive collection of manuals listed.

Our library is the biggest of these that have literally hundreds of thousands of different products represented.

×

## **Book Descriptions:**

# **Dasan Freemate Manual**

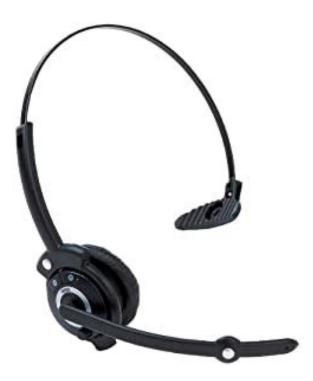

BASE Unit. Wireless HeadsetIndicator. Down. Up. Mute. Microphone Mute PressAdjust the boom arm of your headset so that the microphone is positioned inBase Top. Base Bottom. Microphone Volume. Compatibility. Switch. Microphone. Mute Button. Microphone Volume Switch. When installed, adjust volume level for the best level of. Compatibility SwitchOnly USB version has a this function. AUX port. Telephone port. DC Jack. Handset port. USB portTelephone port. Connection for Handset LIFTER optional extra. Plug Handset cord from the phone to Handset port. Connect telephone cord to the headset port or handset port of a. USB Port. Connect USB cable between PC and base unit. DC Jack. Connect Power Adapter to DC JackDiagram 2 Desk phone without HEADSET port. Battery indicator. Inuse indicator. Mute indicator. Charging Status. LEDs status. Charging. Full Charged. Low Battery. Event. LEDs status. Press Microphone mute. Hook Off. On the desk phone, unplug the handset cable from the phoneThe DL570 remote handset lifter manually lifts the desk phone handset toDiagram 1 Desk phone with HEADSET portEHS Adapter enables an incoming call to be answered or ended by using the Plug the Power Adapter cord on the Base unit.Note 1Adjust speaker and microphone volumeAdjust compatibility switch untilNote 1 Factory default setup Paired. Pairing process is automatically proceeding when plug the power adapter into the. Base Unit. Make sure that headset is placed on the cradle and should be powered on If the headset is not placed on the cradle, pairing will be overcome this problem, move the base unit. The unit enables you to answer and end calls remotely by using its builtin electronicAdjust the telephone's volume. If necessary, adjust your microphonePlease also refer to your telephone'sMake sure the telephone is compatible with the wireless

 $headset. \underline{http://esperanzadeavila.com/fotos/7450-alcatel-lucent-manual.xml}$ 

• dasan freemate headset manual, 1.0, dasan freemate headset manual.

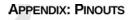

- This appendix provides the following pinouts
- Gigabit Ethernet pinouts on page 51
- POTS pinouts on page 52
  UPS pinouts and alarms on page 53

#### **Gigabit Ethernet pinouts**

| Figure 2 | 3: The Gigab  | it Ethernet ports use ar          | RJ45 connector                                                 |
|----------|---------------|-----------------------------------|----------------------------------------------------------------|
|          |               |                                   | a "PSE Endspan" devices,<br>es following the IEEE 802.3af (at) |
| 'Alterna | tive A' pinou | t, which is the industry          | standard for "active" PoE.                                     |
|          |               | the PoE power variation the same. | n, the pinouts for PoE and                                     |
| Table 8: | Pinout for th | e GigE RJ45                       |                                                                |
| 0/-      |               | Description                       | Con De Calendada                                               |

| Pin | Name   | Description           | For PoE Models          |
|-----|--------|-----------------------|-------------------------|
| 1   | TX_D1+ | Transceive data +     | Vport Positive (pair 1) |
| 2   | TX_D1- | Transceive data -     | Vport Positive (pair 1) |
| 3   | RX_D2+ | Recieve data +        | Vport Negative (pair 2) |
| 4   | BI_D3+ | Bi-directional data + |                         |
| 5   | BI_D3- | Bi-directional data - |                         |

zNID 27xx Series Hardware Installation Guide 51

ReferReturn the headset to the cradle on theThis equipment has been tested and found to comply with the requirements for a Class B digitalThis equipment generates, uses and can radiate radio frequency energyHowever, there is no guarantee that interference will not occur in alf this equipment does cause harmful interference to radio or televisionReorient or relocate the receiving antenna. Increase the separation between the equipment and receiver. Connect the equipment not a outlet on a circuit different from that to which theChanges or modications to this equipment not expressly approved by the party responsible forThis device complies with Part 15 of the FCC rules. Operation is subject to the following twoTo ensure safety of users, the FCC has established criteria for the amount of radio frequencyThe handsetThe telephone base shall be installed and usedPDF Version 1.5. Linearized Yes. Author LEEMIYOUNG. Producer Acrobat Distiller 9.5.5 Windows. Creator Tool PScript5.dll Version 5.2.2. Creator LEEMIYOUNG. Document ID uuid18f5bc6ab8e44033974bb26c79bec973. Instance ID uuid1d35dd24e52f4478b5146174a904ebd4. Page Count 6. If you have an Avaya SSO ID, you may use it toDevConnect registration may still be required.That felt good. Close or press ESC Follow these instructions to enable JavaScript in your web browser before continuing.http://gizmakina.com/depo/sayfaresim/745i-manual-transmission.xml

### Zhone zNID 24xx Series Hardware Installation Guide

For software version 3.0 March 2013 Document Part Number: 830-03747-02

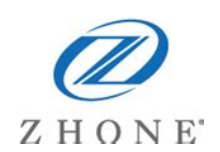

https://labroclub.ru/blog/cross-flow-water-turbine-design-manual

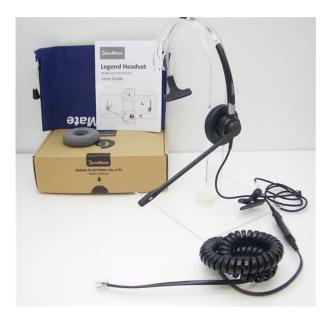

https://1sis.com/wp-content/plugins/formcraft/file-upload/server/content/files/1628b7b5ad930b---can on-r36-manual.pdf

http://dev.pb-adcon.de/node/16506